## **Resetting a PIN**

**iConnectData (ICD) > Manage > Cards > Card Maintenance**

Follow the steps below to reset the PIN (Personal Identification Number) on a card. A PIN is also known as the Driver ID.

**1.** On the ICD home page, select **Manage > Cards > Card Maintenance**.

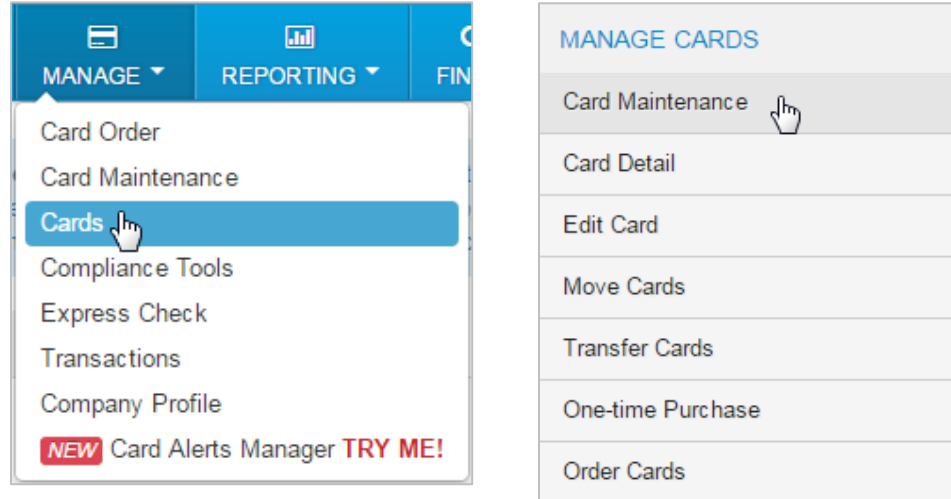

**2.** Select **Pin Reset** from the left-hand navigation bar.

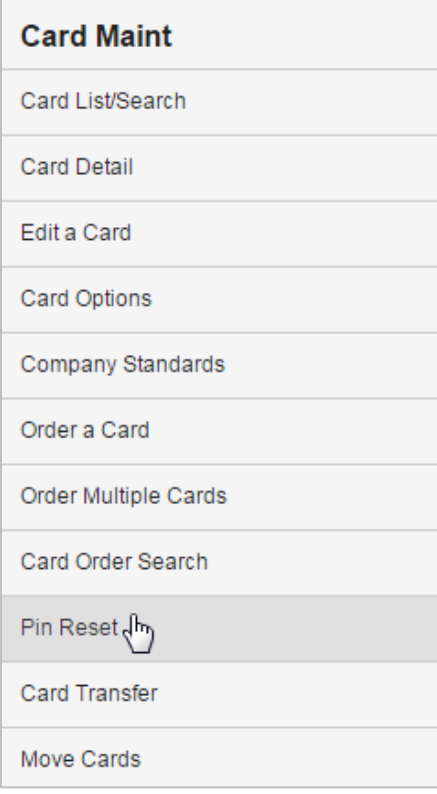

**3.** On the Pin Reset page, enter the appropriate card number, employee or vehicle number and then select **Search**.

**Note:** If you do not know the specific card, employee, or vehicle number, select **View Card List** to locate the card on the Card Listing page.

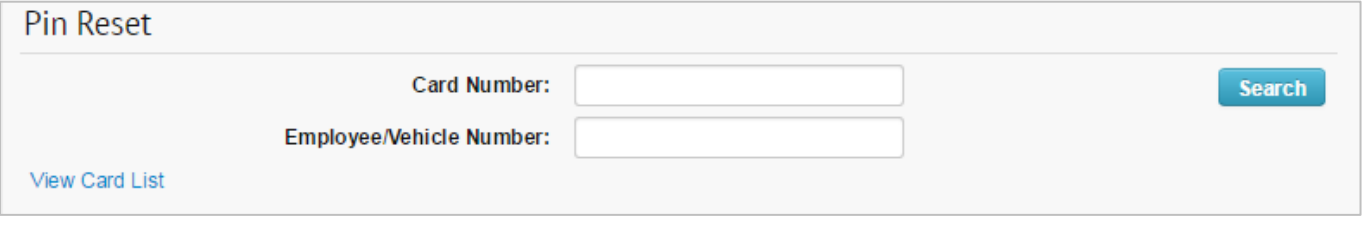

**4.** The page refreshes to display the account number, customer ID, card number, and first and last name of the cardholder. You will be asked to confirm that you want to clear the PIN for the selected card. If the information displayed is correct, select **Yes**. If not, select **No** and search for the correct card number.

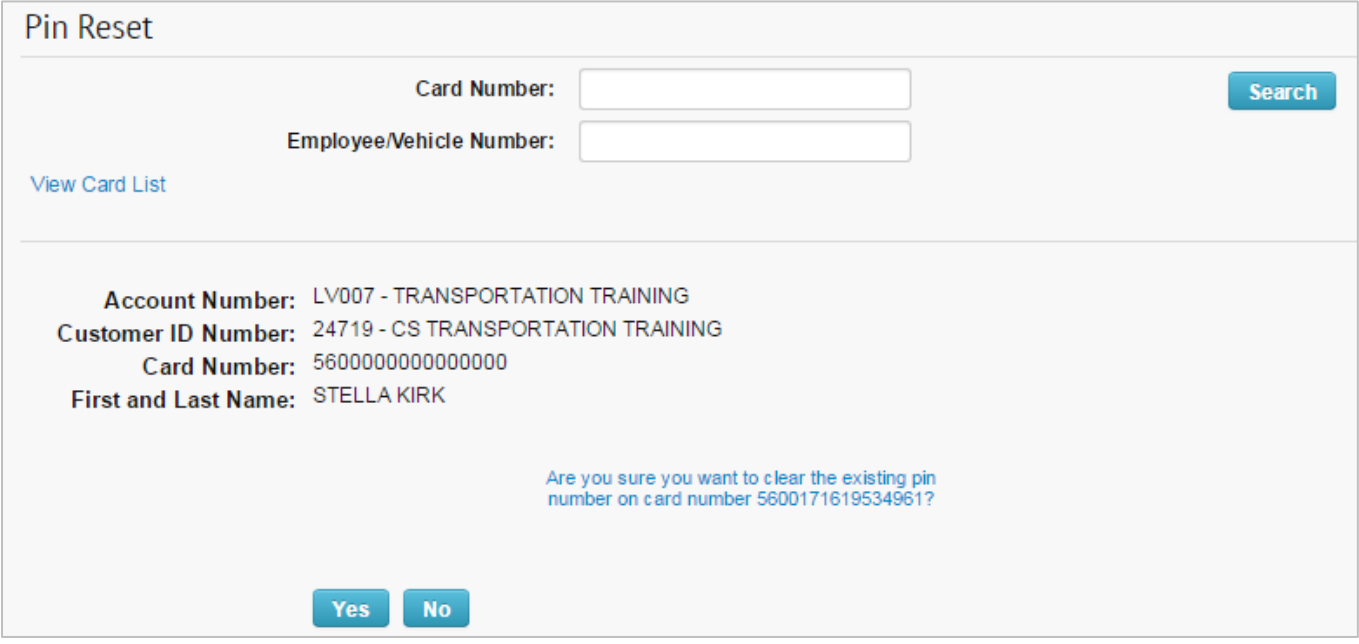

**5.** The page refreshes and displays a message confirming the PIN has been deleted. Inform the cardholder that they must immediately set up a new PIN by calling the Comdata Interactive Voice Response (IVR) system at 1-800-741-6060. The cardholder will need to follow the IVR's instructions to reset their PIN.

Select **Return to Card Detail Screen** to open the Card Detail page.

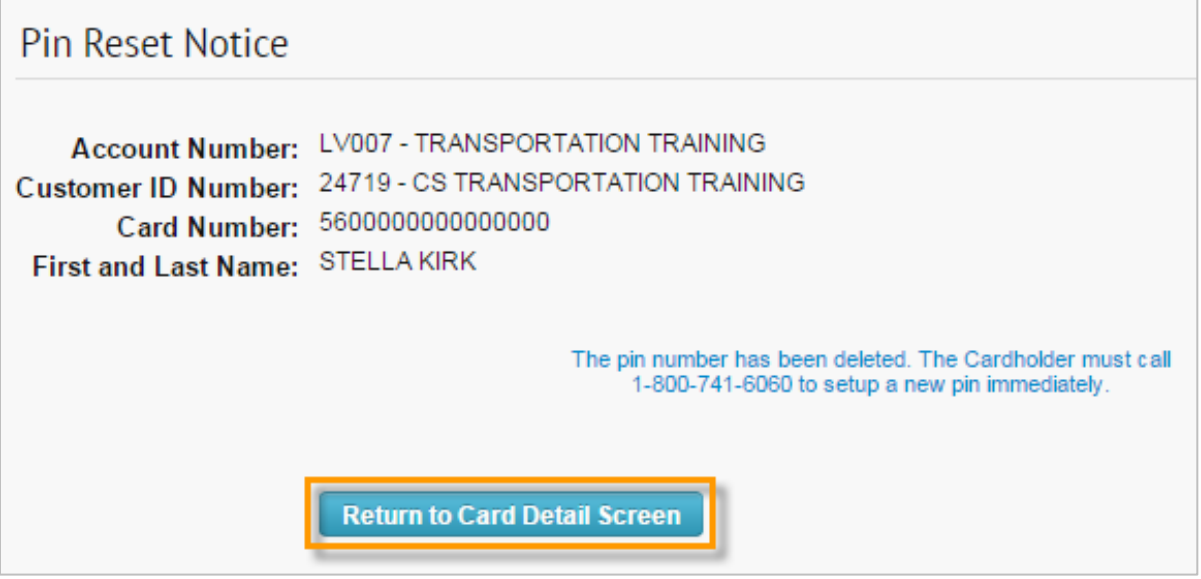